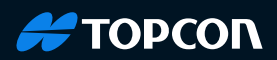

# **GT/iX, MS/NET, RC-5A, RC-PR5A Bluetooth Module Change**

## **Bluetooth Module Change**

Topcon announces changes to the Bluetooth Module that affects the GT/iX and MS/NET series instruments.

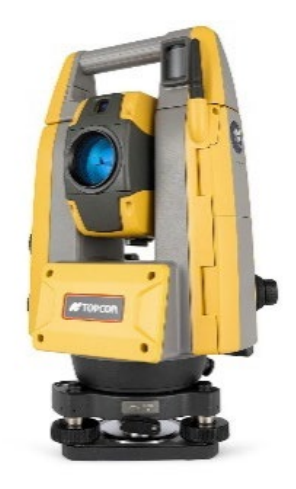

## **Introduction**

Due to the change of the Bluetooth module used for GT/iX and MS/NET series instruments, it is sometimes necessary to set the passkey of RC-5A and RC-PR5A units depending on the type of Bluetooth module within these Total Stations. To make you more efficient and eliminate the need to return to a Topcon repair center we encourage you to follow the below steps.

In some cases, it is required to set the passkey on the RC-5A and RC-PR5A units with the older Bluetooth module with serial numbers beginning with "**VN" or "VK"**

RC-5A and RC-PR5A units with the serial numbers beginning with **"VT" or "VS"** have the new Bluetooth module, and a passkey is not required.

**When the following instruments are used with an RC-5A or RC-PR5A with a serial number beginning with "VN" or "VK" it may be necessary to change the settings of the RC.**

GT series SN**: XTxxxxxx** iX series SN: **XSxxxxxx** MS05AXII series SN**: HYxxxx** NET05AXII series SN**: HWxxxx** MS1AXII series SN: **HZxxxx** NET1AXII series SN: HXxxxx

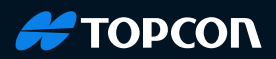

**Special Notice**: If an RC that has had the Bluetooth module updated is Initialized/Reset, the unit will revert to the original Bluetooth configuration. If this occurs, the RC will require the update procedure to be performed again, and each subsequent time the unit is Initialized/Reset.

#### **How to Set the Pass Key on the RC-5A and RC-PR5A**

Prepare the following tool and equipment for the passkey setting on the RC.

- Personal computer
- "RC Bluetooth Tool" Program (Ver. 2.03.24 or higher) and can be downloaded from myTopcon Now! by clicking [here.](https://www.topconpositioning.com/support/updates/gt_series) Requires login to your myTopcon account.
- Communication Cable Tool RC-5 P/N# ST-RCA-20. Please place your order through Bizhub.

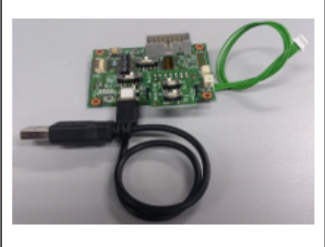

Communication cable tool  $(ST-RCA-20)$ 

**Step 1**: Initialize the RC.

While holding the FAR button and the SEARCH buttor  $\bullet$  press the POWER button  $\bullet$  to turn ON the RC. Release the POWER button and continue holding the FAR button and the SEARCH button for about 10 seconds until the beep sounds 3 times. Then release both buttons.

Press and hold the FAR button for about 10 seconds. When the beep sounds several times release the FAR button. The initialization will start. During initialization, the COM1 and COM2 will be lit, FAR and SEARCH will blink. When the beep sounds several times and after a short while the single beep sound is heard, the RC initialization is complete and the instrument returns to user mode automatically.

Turn the RC power OFF.

**Step 2**: Install the "Bluetooth Tool" program on your computer.

**Step 3**: Remove the four fixing screws and detach the blind cap (or RC-handle RC-5RH) from the RC.

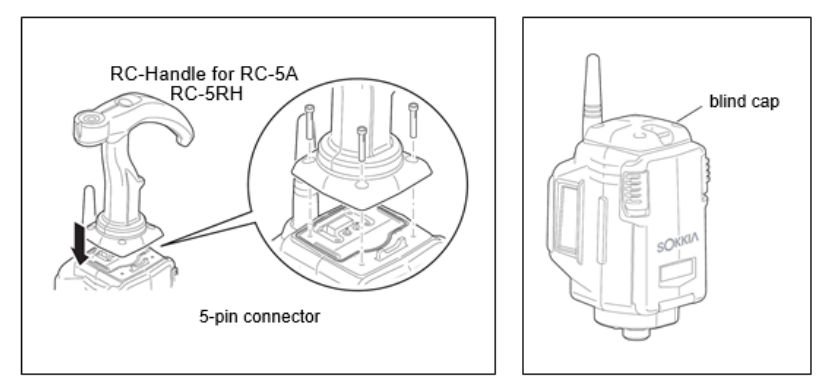

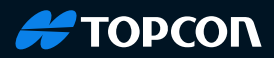

**Step 4**: Using the communication cable tool for the RC (part No. ST-RCA-20) connect the USB Cable to your computer and the 5-pin connector to the RC. Set the switches of the communication cable to Service mode: SW1=ON, SW2=OFF.

In advance, connect the communication cable tool to the USB port on your computer only and wait until the device driver for the virtual COM port is installed automatically from Windows OS. After installation confirm the assigned COM port. If the communication cable tool is not recognized as the virtual COM port install the driver from the following FTDI website: <http://www.ftdichip.com/Drivers/VCP.htm>

**Step 5**: Press the POWER button of the RC to turn the power on.

**Step 6**: Launch the "Bluetooth Tool" Program on the computer. If necessary, select the proper COM port. When the program starts, it communicates with the Bluetooth module. "It is adjusting" screen is displayed temporarily.

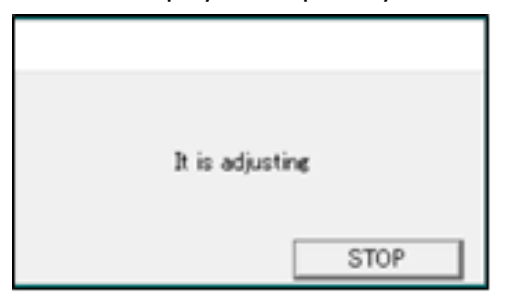

When the COM port selection box is displayed, initially confirm, and set the COM port accordingly (COM1~8 available). Then click OK.

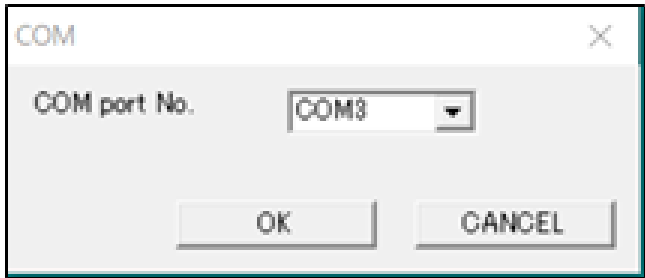

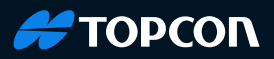

### Screen below is displayed.

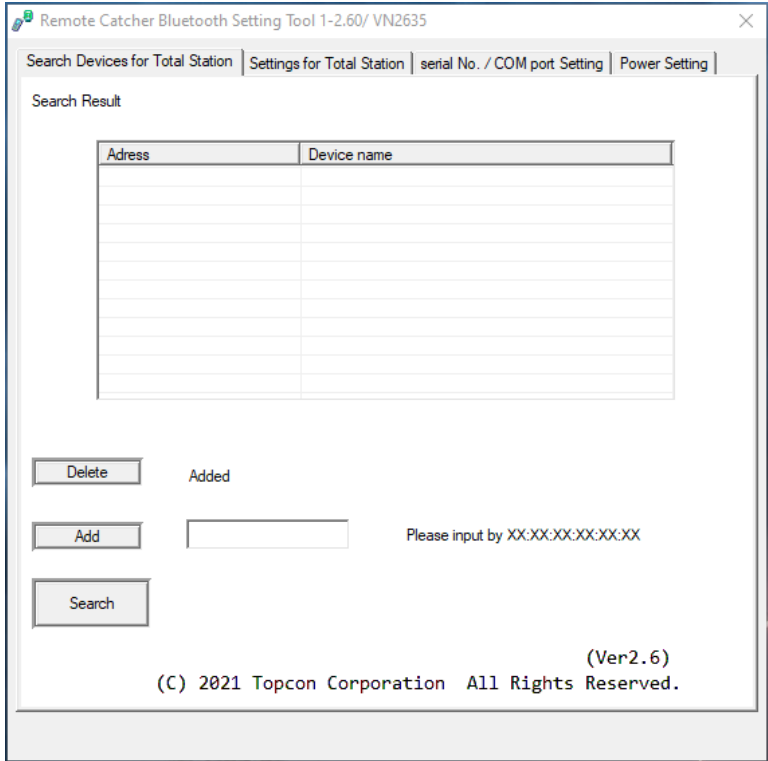

**Step 7**: Click "Settings for Total Station" tab on the computer screen. Select "YES" button of the "Authentication" function. Click "Apply Settings" button.

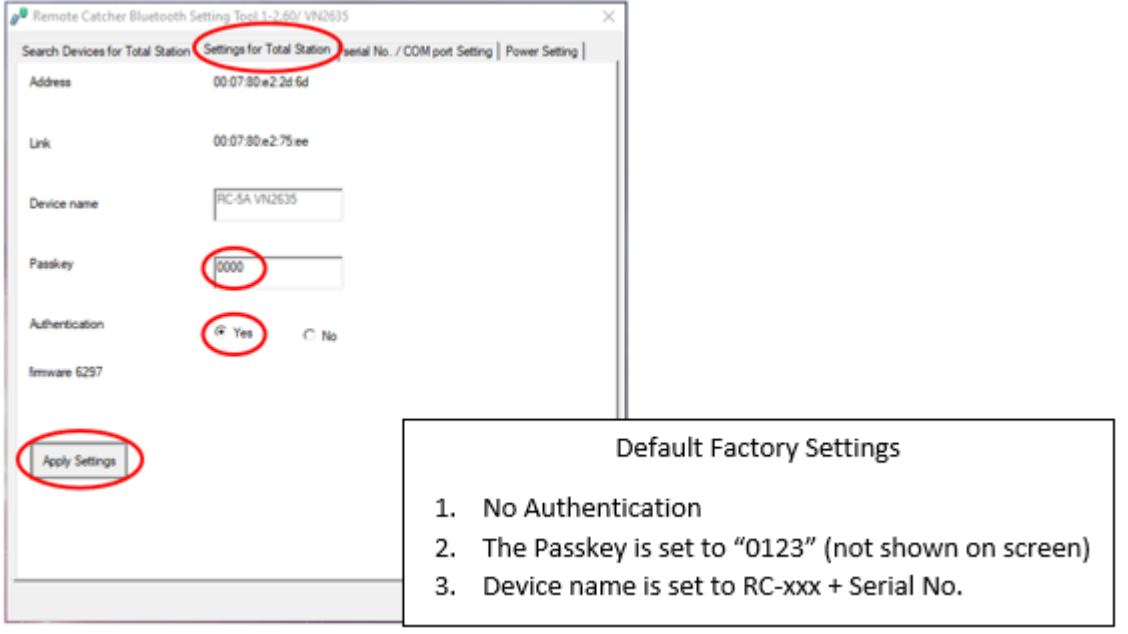

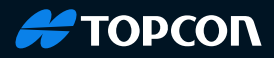

**Step 8:** Press [X] button at the upper right corner in the screen to close the "Bluetooth tool" program.

**Step 9**: Turn the RC power OFF

**Step 10**: Disconnect the communication cable from the 5-pin connector to the RC.

**Step 11:** Reattach the blind cap (or RC-5RH) to the RC.

**Step 12**: Carry out the pairing operation between the Total Station and RC referring to "System Manual" of RC.

**Step 13**: Turn the Total Station and RC power ON and confirm Bluetooth communication is established between both units.

There will be no warranty compensation provided. If you have any questions regarding this notice, email the Topcon Service Team at service@topcon.com in North America.